# **django-twilio Documentation**

*Release 0.9.0*

**Randall Degges**

**Feb 13, 2020**

# Contents

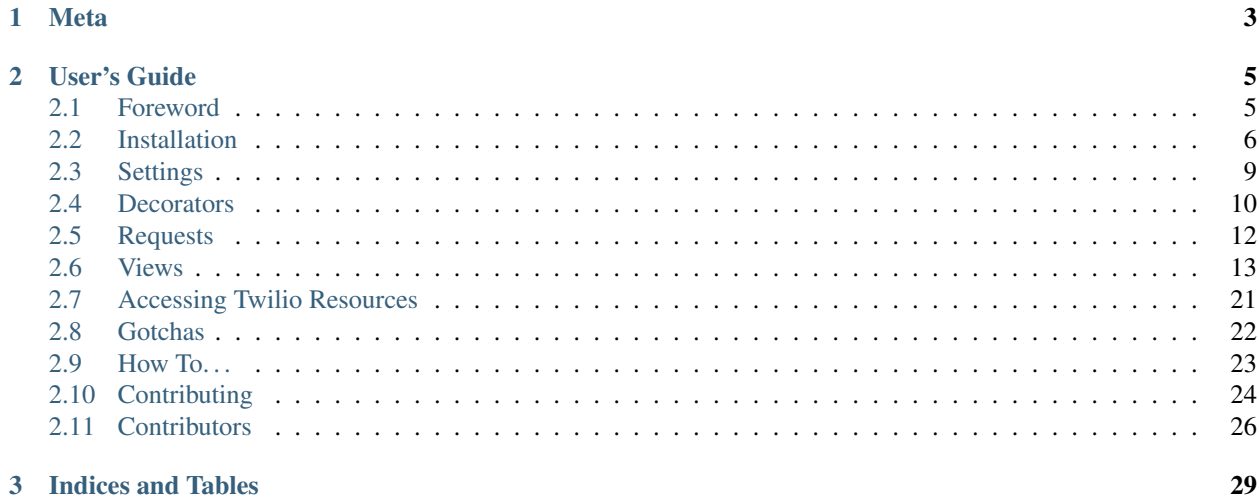

Integrate Twilio into your Django apps with ease.

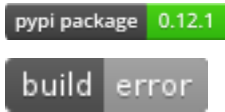

# CHAPTER 1

# Meta

- <span id="page-6-0"></span>• Author: Randall Degges
- Email: [rdegges@gmail.com](mailto:rdegges@gmail.com)
- Maintainer: Jason Held
- Email: [jasonsheld@gmail.com](mailto:jasonsheld@gmail.com)
- Status: active development, stable, maintained

[Twilio](http://www.twilio.com/) is a powerful HTTP API that allows you to build powerful voice & SMS apps. The goal of this library is to help make building telephony applications as simple as humanly possible with twilio.

# CHAPTER 2

User's Guide

<span id="page-8-0"></span>Version 0.9.0 supports twilio 6.x and django 1.8-2.0.

Version 0.9.2 has minimal py3.7 support and 0.9.2 & 0.9.3 also allows django 2.1

For legacy twilio (5.x SDK), please see the 0.8 version.

This part of the documentation contains an extensive walk through of django-twilio. It begins with some background information about django-twilio, then focuses on step-by-step integration of django-twilio into your existing Django web applications.

# <span id="page-8-1"></span>**2.1 Foreword**

Read this before you get started with django-twilio. This will hopefully answer some questions about the purpose of the project, and why you should (or shouldn't) be using it.

## **2.1.1 Purpose**

Building telephony applications has always been something of a complex and time consuming task for developers. With the advent of [Twilio,](http://www.twilio.com/) developers were able to build large scale telephony applications for the first time, without the massive learning curve associated with traditional telephony development.

While Twilio's APIs allow you to build powerful voice and SMS apps in your favorite programming language, it can still be quite difficult and time consuming to roll out your own telephony apps for your [Django-](https://www.djangoproject.com/)powered website.

The core purpose of django-twilio is to abstract away as much telephony knowledge as possible, so that you can focus on the functionality and logic of your telephony app, and have it seamlessly integrate into your website without confusion.

## **2.1.2 Use Case**

django-twilio is a complete solution for anyone who wants to integrate voice or SMS functionality into their Django website without requiring any additional infrastructure.

Here are some common use cases:

- You want to build one or more telephone conference rooms for talking with co-workers or clients.
- You want be able to accept SMS messages from your clients, and respond to them programmatically.
- You want to record important phone calls (incoming or outgoing) and store the recordings for analysis.
- You want to track telephone marketing campaigns, and review detailed data.
- You want to build rich, interactive telephone systems. (EG: "Press 1 to talk with a sales agent, press 2 to schedule a reservation, press 3 to purchase a hat.")
- And many more.

#### **2.1.3 Prerequisite Knowledge**

Before getting started with django-twilio, it will serve you best to read the [How it Works](http://www.twilio.com/api/) page on Twilio's website. That describes the architecture and API flow that all of your applications will be using, and that django-twilio will help to abstract.

django-twilio also depends on the official [Twilio python library,](http://readthedocs.org/docs/twilio-python/en/latest/) so you may want to familiarize yourself with their docs before continuing so you have a good idea of how things work.

Other than that, you're good to go!

# <span id="page-9-0"></span>**2.2 Installation**

Installing django-twilio is simple.

Firstly, download and install the django-twilio package.

The easiest way is with [pip](http://www.pip-installer.org/en/latest/)

\$ pip install django-twilio

#### **2.2.1 Requirements**

django-twilio will automatically install the official [twilio-python library.](https://github.com/twilio/twilio-python) The twilio-python library helps you rapidly build Twilio applications, and it is heavily suggested that you check out that project before using django-twilio.

If you are using django-twilio with Django version 1.6.\* or less, you will need to install [South 1.0.](south.readthedocs.org/en/latest/releasenotes/1.0.html) Older versions of South will not work. This is due to to recent database migration changes that have happened with Django 1.7, you can read more about [the changes here.](https://docs.djangoproject.com/en/dev/releases/1.7/#what-s-new-in-django-1-7) You will also need to install South 1.0 or higher if you are using Python 3.

If you already have South installed, upgrading is easy:

\$ pip install --upgrade South

# **2.2.2 Django Integration**

After django-twilio is installed, add it to your INSTALLED\_APPS tuple in your settings.py file:

```
INSTALLED_APPS = (
   'django.contrib.auth',
   'django.contrib.contenttypes',
   'django.contrib.sessions',
    'django.contrib.sites',
    'django.contrib.messages',
    'django.contrib.staticfiles',
    'django_twilio',
    ...
)
```
Note: Please note the underscore!

#### **2.2.3 Databases for Django 1.6 or lower**

To use django-twilio with Django 1.6.\* or less, you will need to install [South 1.0](http://south.aeracode.org/docs/) with the following terminal command:

\$ pip install South==1.0

Or upgrade South to version 1.0:

```
$ pip install --upgrade South
```
Add south to your installed apps:

```
INSTALLED_APPS = (
   'django.contrib.auth',
   'django.contrib.contenttypes',
   'django.contrib.sessions',
    'django.contrib.sites',
    'django.contrib.messages',
    'django.contrib.staticfiles',
    'django_twilio',
    'South'
    ...
)
```
and run the default `syncdb` command:

\$ python manage.py syncdb

To sync the django-twilio models to the database run:

```
$ python manage.py migrate django_twilio
```
### **2.2.4 Databases for Django 1.7**

Django 1.7 has built in migrations, so there is no need to install any third-party schema management tool. To sync the django-twilio models with your Django 1.7 project, just run:

\$ python manage.py migrate

### **2.2.5 Upgrading**

Upgrading  $d$  jango-twilio gracefully is easy using pip:

```
$ pip install --upgrade django-twilio
```
Then you just need to update the models:

```
$ python manage.py migrate django_twilio
```
## **2.2.6 Authentication Token Management**

django-twilio offers multiple ways to add your Twilio credentials to your Django application.

The TWILIO\_ACCOUNT\_SID and TWILIO\_AUTH\_TOKEN variables can be found by logging into your [Twilio](https://www.twilio.com/user/account) [account dashboard.](https://www.twilio.com/user/account) These tokens are used to communicate with the Twilio API, so be sure to keep these credentials safe!

The order in which Django will check for credentials is:

- 1. Environment variables in your environment
- 2. Settings variables in the Django settings

We recommend using environment variables so you can keep secret tokens out of your code base. This practice is far more secure.

Using virtualenv, open up your /bin/activate.sh file and add the following to the end:

```
export TWILIO_ACCOUNT_SID=XXXXXXXXXXXXX
export TWILIO_AUTH_TOKEN=YYYYYYYYYYYY
```
You'll need to deactivate and restart your virtualenv for it to take effect.

To use settings variables, you'll need to add them to your settings.py file:

TWILIO\_ACCOUNT\_SID = 'ACXXXXXXXXXXXXXXXXXXXXXXXXXXXXXXXX' TWILIO\_AUTH\_TOKEN = 'YYYYYYYYYYYYYYYYYYYYYYYYYYYYYYYY'

Note: Storing tokens in settings.py is very bad for security! Only do this if you are certain you will not be sharing the file publicly.

And optionally add the default caller:

TWILIO\_DEFAULT\_CALLERID = 'NNNNNNNNNN'

If you specify a value for TWILIO DEFAULT CALLERID, then all SMS and voice messages sent through django-twilio functions will use the default caller id as a convenience.

You can create a Credential object to store your variables if you want to use multiple Twilio accounts or provide your users with Twilio compatibility.

When you want to use the credentials in a Credential object you need to manually build a TwilioRestClient like so:

```
from twilio.rest import TwilioRestClient
from django_twilio.utils import discover_twilio_credentials
from django.contrib.auth.models import User
my_user = User.objects.get(pk=USER_ID)
account_sid, auth_token = discover_twilio_credentials(my_user)
# Here we'll build a new Twilio_client with different credentials
twilio_client = TwilioRestClient(account_sid, auth_token)
```
# <span id="page-12-0"></span>**2.3 Settings**

Django-twilio has various settings that can be used to turn features on and off.

Here we explain each setting, its requirement, and why you might want to use it.

Each setting should be placed in your settings.py file, except the TWILIO\_ACCOUNT\_SID and TWILIO\_AUTH\_TOKEN variables, which should be kept in your environment variables to ensure their security.

#### **2.3.1 TWILIO\_ACCOUNT\_SID (REQUIRED)**

The TWILIO\_ACCOUNT\_SID setting is required, and will throw an exception if it is not configured correctly:

```
TWILIO_ACCOUNT_SID = 'SIDXXXXXXXXXXXXXXX'
```
This setting is used to authenticate your Twilio account.

Note: This setting can be placed in your Python environment instead, if you wish. This is a far more secure option, and is recommended.

To add this setting to your environment, using virtualenv open up your /bin/activate.sh file and add the following to the end:

export TWILIO ACCOUNT SID=XXXXXXXXXXXXX

#### **2.3.2 TWILIO\_AUTH\_TOKEN (REQUIRED)**

The TWILIO\_AUTH\_TOKEN setting is required, and will throw an exception if it is not configured correctly:

TWILIO\_AUTH\_TOKEN = 'ATXXXXXXXXXXXXXXX'

This setting is used to authenticate your Twilio account.

Note: This setting can be placed in your Python environment instead, if you wish. This is a far more secure option, and is recommended.

Using virtualenv open up your /bin/activate.sh file and add the following to the end:

```
export TWILIO_AUTH_TOKEN=XXXXXXXXXXXXX
```
# **2.3.3 DJANGO\_TWILIO\_FORGERY\_PROTECTION (optional)**

The DJANGO\_TWILIO\_FORGERY\_PROTECTION setting is optional. This setting is a boolean, and should be placed in the settings.py file:

DJANGO\_TWILIO\_FORGERY\_PROTECTION = False

This setting is used to determine the forgery protection used by django-twilio. If not set, this will always be the opposite of settings.DEBUG, so in production mode the forgery protection will be on, and in debug mode the protection will be turned off.

It is recommended that you leave the protection off in debug mode, but this setting will allow you to test the forgery protection with a tool like [ngrok](http://ngrok.com)

# **2.3.4 DJANGO\_TWILIO\_BLACKLIST\_CHECK (optional)**

The DJANGO\_TWILIO\_BLACKLIST\_CHECK setting is optional. This setting is a boolean, and should be placed in the settings.py file:

DJANGO\_TWILIO\_BLACKLIST\_CHECK = **True**

This setting will determine if django-twilio will run a database query comparing the incoming request From attribute with any potential Caller objects in your database.

In short: turning this off will remove an unnecessary database query if you are not using any blacklists.

# <span id="page-13-0"></span>**2.4 Decorators**

One of the key features of django-twilio is making it easy to build Django views that return TwiML instructions back to Twilio, without having to deal with all the complex security issues.

#### **2.4.1 All-In-One Decorator**

The most useful decorator that ships with django-twilio is twilio view, which will make your life much easier.

The django\_twilio.decorators.twilio\_view decorator:

- 1. Protects your views against forgery, and ensures that the request which hits your view originated from Twilio's servers. This way, you don't have to worry about fake requests hitting your views that may cause you to launch calls, or waste any money on fraudulent activity.
- 2. Ensures your view is CSRF exempt. Since Twilio will always POST data to your views, you'd normally have to explicitly declare your view CSRF exempt. The decorator does this automatically.

3. Enforces a blacklist. If you've got any django twilio.models.Caller objects who are blacklisted, any service requests from them will be rejected.

Note: You can manage your blacklist via the Django admin panel (if you have it enabled). django-twilio provides a Caller admin hook that allows you to create new callers, and blacklist them if you wish.

4. Allows you to (optionally) return raw TwiML responses without building an HttpResponse object. This can save a lot of redundant typing.

#### **2.4.2 Example usage**

Let's take a look at an example:

```
from twilio.twiml.messaging_response import MessagingResponse
from django_twilio.decorators import twilio_view
@twilio_view
def reply_to_sms_messages(request):
   r =MessagingResponse()
    r.message('Thanks for the SMS message!')
    return r
```
In the example above, we built a view that Twilio can POST data to, and that will instruct Twilio to send a SMS message back to the person who messaged us saying, "Thanks for the SMS message!".

#### **2.4.3 Class based view example**

Here's the same thing as above, using a class-based view:

```
from twilio.twiml.messaging_response import MessagingResponse
from django.views.generic import View
from django.utils.decorators import method_decorator
from django_twilio.decorators import twilio_view
class ThanksView(View):
    @method_decorator(twilio_view)
    def dispatch(self, request, *args, **kwargs):
        return super(ResponseView, self).dispatch(request, *args, **kwargs)
    def post(self, request):
       r = MessagingResponse()
        r.message('Thanks for the SMS message!')
        return r
```
## **2.4.4 How Forgery Protection Works**

Forgery protection is extremely important when writing Twilio code. Since your code will be doing stuff that costs money (sending calls, SMS messages, etc.), ensuring all incoming HTTP requests actually originate from Twilio is really important.

The way django-twilio implements forgery protection is by checking for a specific flag in the django configuration settings:

DJANGO\_TWILIO\_FORGERY\_PROTECTION = **False**

If this setting is not present, it will default to the **opposite** of settings. DEBUG; in debug mode, forgery protection will be off.

This behavior has been specifically implemented this way so that, while in development mode, you can:

- Unit test your Twilio views without getting permission denied errors.
- Test your views out locally and make sure they return the code you want.

Because of this, it is extremely important that when your site goes live, you ensure that settings. DEBUG = False and DJANGO\_TWILIO\_FORGERY\_PROTECTION = True.

# <span id="page-15-0"></span>**2.5 Requests**

Django-twilio ships with some functionality to help handle inbound HTTP requests from Twilio. Sometimes it is confusing to understand what Twilio will send to your view endpoints, so these tools are designed to make that more explicit and easier to understand.

#### **2.5.1 decompose()**

The decompose function will strip out the Twilio-specific POST parameters from a Django HttpRequest object and present them back as a TwilioRequest object. Each POST parameter will be an attribute on the new TwilioRequest class. This makes it much easier to discover the parameters sent to you from Twilio and access them without having to use the HttpRequest object. The decompose function can also discover the type of Twilio request (''Message" or ''Voice'') based on the parameters that are sent to you. This means you could build a single view endpoint and route traffic based on the type of Twilio request you receive!

#### **2.5.2 Example usage**

Here is an example:

```
from twilio.twiml.messaging_response import MessagingResponse
from django_twilio.decorators import twilio_view
# include decompose in your views.py
from django_twilio.request import decompose
@twilio_view
def inbound_view(request):
   response = MessagingResponse()
    # Create a new TwilioRequest object
    twilio_request = decompose(request)
    # See the Twilio attributes on the class
    twilio_request.to
    # >>> '+44123456789'
    # Discover the type of request
```
(continues on next page)

(continued from previous page)

```
if twilio_request.type is 'message':
   response.message('Thanks for the message!')
   return response
# Handle different types of requests in a single view
if twilio_request.type is 'voice':
   return voice_view(request)
return response
```
# <span id="page-16-0"></span>**2.6 Views**

In order to help speed up development of your telephony application, django-twilio ships with a few useful views that you can plug straight into your project's URL configuration and immediately use!

## **2.6.1 Saying Stuff**

In a majority of telephony apps, you'll want to say something. It can be tedious to record your own voice prompts for every bit of call flow, which is why you'll want to use the django\_twilio.views.say view.

The django\_twilio.views.say view allows you to simply "say stuff" in a variety of languages (in either a male or female voice).

#### **Hello, World!**

Let's take a look at a *classic* example:

```
# urls.py
urlpatterns = patterns(
   '',
    # ...
   url(r'^hello_world/$', 'django_twilio.views.say', {
        'text': 'Hello, world!'
    }),
    \# ...
)
```
Hook a Twilio number up to that URL, and you'll hear a man say "Hello, world!" when called. Nice!

#### **Changing the Voice (and Language)**

By default, Twilio reads off all text in the English language in a man's voice. But it's easy to change that. In the example below, we'll say "goodbye" in Spanish, with a female voice:

```
# urls.py
urlpatterns = patterns(
    \langle \mathbf{r}, \mathbf{r} \rangle# ...
     url(r'^goodbye/$', 'django_twilio.views.say', {
          'text': 'Adios!',
```
(continues on next page)

(continued from previous page)

```
'voice': 'woman',
    'language': 'es',
}),
# \ldots
```
Simple, right?

)

#### **Repeating Text**

On occasion, you'll also want to repeat some text, without copy/paste. In this situation, you can simply specify an optional loop parameter:

```
# urls.py
urlpatterns = patterns(
    ^{\prime\prime},
    # ...
    url(r'^lol/$', 'django_twilio.views.say', {
         'text': 'lol',
        'loop': 0, \# 0 = Repeat forever, until hangup :)
    }),
    # \ldots)
```
In this example, we'll just keep repeating "lol" to the caller until they hang up.

For more information, be sure to read the API docs on django\_twilio.views.say.

# **2.6.2 Playing Audio**

django-twilio makes it easy to play audio files to callers. Below, we'll look at two examples which demonstrate how to do so using the excellent django\_twilio.views.play view.

#### **Playing a WAV File**

In this example, we'll play a simple WAV file to a caller. For simplicity's sake, just assume that this WAV file actually exists:

```
# urls.py
urlpatterns = patterns(
   '',
    \# \ldots .
    url(r'^play/$', 'django_twilio.views.play', {
        'url': 'http://mysite.com/greeting.wav',
    })
    # ...
)
```
Assuming the url <http://mysite.com/greeting.wav> exists, and is a legitimate WAV file, when you call your Twilio application, you should hear the audio file play.

Note: You can play lots of different types of audio files. For a full list of the formats Twilio accepts, look at the API reference material for the django twilio.views.play view.

#### **Looping Audio**

In this example, we'll play the same greeting audio clip as we did above, but this time we'll loop it 3 times:

```
# urls.py
urlpatterns = patterns(
     \mathcal{F}^{\mathcal{A}}(\mathbf{r})# ...
     url(r'^play/$', 'django_twilio.views.play', {
          'url': 'http://mysite.com/greeting.wav',
          'loop': 3,
     })
     # \ldots)
```
Not too bad (for no code)!

# **2.6.3 Grabbing Caller Input**

As you begin to build more and more complicated telephony applications, you'll need a way to accept callers' input via their telephone touch pad. For this purpose, django-twilio ships with the django\_twilio.views.gather view.

Below we'll look at a few examples displaying proper usage.

#### **Collecting Touchtone Input**

The simplest thing we can do using the django\_twilio.views.gather view is to collect caller touchtone input until the caller stops hitting keys. To do this, we can write our URL configuration as follows:

```
# urls.py
urlpatterns = patterns(
    '',
    # ...
    url(r'^gather/$', 'django_twilio.views.gather'),
    # . . .
)
```
By default, once the caller finishes entering their input, Twilio will send an HTTP POST request to the same URL. So in our example above, if a caller enters '666#', then Twilio would send a POST request to our /gather/ URL with a Digits parameter that contains the value '666#'.

#### **Redirect After Collecting Input**

Let's say that instead of POSTing the caller's input to the same URL, you want to instead POST the data to another URL (or view). No problem! In fact, we'll even tell Twilio to send the data in GET format instead of POST:

```
# urls.py
urlpatterns = patterns(
    '',
    # ...
    url(r'^gather/$', 'django_twilio.views.gather', {
        'action': '/process_input/',
        'method': 'GET',
    }),
    url(r'^process_input/$', 'mysite.myapp.views.process'),
    \# ...
)
# mysite.myapp.views.py
from django.http import HttpResponse
def process(request):
    print(request.GET) # Output GET data to terminal (for debug).
    return HttpResponse()
```
If you test out this application, you'll see that the caller's input is sent (via HTTP GET) to the process view once the input has been collected.

#### **Controlling Input Patterns**

Lastly, the django\_twilio.views.gather view allows you to control various aspects of the input collection process.

Our example below:

- Limits the number of seconds that Twilio will wait for the caller to press another digit to 5. If no input is entered after 5 seconds, then Twilio will automatically pass the data along to the URL specified in the action parameter.
- Automatically end the input collection process if the caller hits the '#' key. This way, if the caller enters '12345#', regardless of what the timeout parameter is set to, Twilio will pass the data along to the URL specified in the action parameter.
- Limit the total amount of digits collected to 10. Once 10 digits have been collected, Twilio will pass the data along to the URL specified in the action parameter.

```
# urls.py
urlpatterns = patterns(
    \langle \hat{r},\hat{r}\rangle_{\rm g}# ...
    url(r'^gather/$', 'django_twilio.views.gather', {
         'action': '/process_input/',
         'method': 'GET',
         'timeout': 5,
         'finish_on_key': '#',
         'num_digits': 10,
    }),
     # ...
)
```
# **2.6.4 Recording Calls**

django-twilio also comes with a built-in call recording view: django\_twilio.views.record. In the examples below, we'll walk through plugging the django\_twilio.views.record view into our fictional Django website in a variety of situations.

### **Record a Call**

Let's start simple. In this example, we'll set up our URL configuration to record our call, then hit another URL in our application to provide TwiML instructions for Twilio:

```
# urls.py
urlpatterns = patterns(
    '',
    # ...
    url(r'^record/$', 'django_twilio.views.record', {
        'action': '/call_john/',
        'play_beep': True,
    })
    \# ...
)
```
If we call our application, Twilio will start recording our call (after playing a beep), then send a POST request to our /call\_john/ URL and continue executing call logic. This allows us to start recording, then continue on passing instructions to Twilio (maybe we'll call our lawyer :)).

#### **Stop Recording on Silence**

In most cases, you'll only want to record calls that actually have talking in them. It's pointless to record silence. That's why Twilio provides a timeout parameter that we can use with the django twilio.views.record view:

```
# urls.py
urlpatterns = patterns(
    \mathcal{F}^{\mathcal{A}}(\mathbf{r})# ...
    url(r'^record/$', 'django_twilio.views.record', {
         'action': '/call_john/',
         'play_beep': True,
         'timeout': 5, # Stop recording after 5 seconds of silence
                            # (default).
    })
    # ...
)
```
By default, Twilio will stop the recording after 5 seconds of silence has been detected, but you can easily adjust this number as you see fit. If you're planning on recording calls that may include hold times or other things, then you should probably bump this number up to avoid ending the recording if you get put on hold.

#### **Transcribe Your Call Recording**

On occasion, you may want to transcribe your call recordings. Maybe you're making a call to your secretary to describe your TODO list and want to ensure you get it in text format, or maybe you're just talking with colleagues about how to best take over the world. Whatever the situation may be, Twilio has you covered!

In this example, we'll record our call, and force Twilio to transcribe it after we hang up. We'll also give Twilio a URL to POST to once it's finished transcribing, so that we can do some stuff with our transcribed text (maybe we'll email it to ourselves, or something).

Note: Transcribing is a paid feature. See Twilio's [pricing page](https://www.twilio.com/pricing) for the current rates. Also, Twilio limits transcription time to 2 minutes or less. If you set the max length attribute to  $> 120$  (seconds), then Twilio will **not** transcribe your call, and will instead write a warning to your debug log (in the Twilio web panel).

```
# urls.py
urlpatterns = patterns(
    \langle \mathcal{F}, \mathcal{F} \rangle_{\mathcal{F}}# ...
    url(r'^record/$', 'django_twilio.views.record', {
          'action': '/call_john/',
          'play_beep': True,
          'transcribe': True,
          'transcribe_callback': '/email_call_transcription/',
     })
     # ...
)
```
## **2.6.5 Sending SMS Messages**

In addition to building plug-n-play voice applications, we can also build plug-n-play SMS applications using the django\_twilio.views.message view. This view allows us to send off arbitrary SMS messages based on incoming Twilio requests.

#### **Reply With an SMS**

This example demonstrates a simple SMS reply. Whenever Twilio sends us an incoming request, we'll simply send back an SMS message to the sender:

```
urlpatterns = patterns(
    '',
    # \ldotsurl(r'^message/$', 'django_twilio.views.message', {
        'message': 'Thanks for the SMS. Talk to you soon!',
    }),
    # ...
)
```
#### **Sending SMS Messages (with Additional Options)**

Like most of our other views, the django\_twilio.views.message view also allows us to specify some other parameters to change our view's behavior:

```
urlpatterns = patterns('',
    \# ...
    url(r'^message/$', 'django_twilio.views.message', {
        'message': 'Yo!',
        'to': '+12223334444',
```
(continues on next page)

(continued from previous page)

```
'sender': '+18882223333',
    'status_callback': '/message/completed/',
}),
# \t . . .
```
Here, we instruct django-twilio to send an SMS message to the caller '+1-222-333-4444' from the sender '+1- 888-222-3333'. As you can see, django-twilio allows you to fully customize the SMS sending.

Furthermore, the status callback parameter that we specified will be POSTed to by Twilio once it attempts to send this SMS message. Twilio will send us some metadata about the SMS message that we can use in our application as desired.

#### **2.6.6 Sending MMS Messages**

)

MMS enables you to add images, gif and video to standard SMS messages. This allows you to create rich and engaging experiences without the need of a smart phone.

MMS uses the same view as SMS, but we must include a media parameter:

```
urlpatterns = patterns(
    '',
    # ...
    url(r'^message/$', 'django_twilio.views.message', {
        'message': 'Oh my glob, amazing!',
        'media': 'http://i.imgur.com/UMlp0iK.jpg',
    }),
    # . . .
)
```
## **2.6.7 Teleconferencing**

A common development problem for telephony developers has traditionally been conference rooms – until now. django-twilio provides the simplest possible teleconferencing solution, and it only requires a single line of code to implement!

Let's take a look at a few conference patterns, and see how we can easily implement them in our webapp.

#### **Simple Conference Room**

Let's say you want to build the world's simplest conference room. It would consist of nothing more than a phone number that, when called, dumps the callers into a conference room and lets them chat with each other. Assuming you've already installed django-twilio, here's how you can build this simple conference room:

1. Edit your project's urls.py and add the following:

```
urlpatterns = patterns(
    ^{\prime\prime} ,
    # ...
    url(r'^conference/(?P<name>\w+)/$', 'django_twilio.views.conference'),
    # ...
)
```
- 2. Now, log into your [Twilio dashboard](https://www.twilio.com/user/account/apps) and create a new app. Point the voice URL of your app at [http://yourserver.](http://yourserver.com/conference/business/) [com/conference/business/.](http://yourserver.com/conference/business/)
- 3. Call your new application's phone number. Twilio will send an HTTP POST request to your web server at /conference/business/, and you should be dumped into your new *business* conference room!

Pretty easy eh? No coding even required!

#### **Simple Conference Room with Rock Music**

Let's face it, the simple conference you just built was pretty cool, but the music that twilio plays by default is pretty boring. While you're waiting for other participants to join the conference, you probably want to listen to some rock music, right?

Luckily, that's a quick fix!

Open up your urls.py once more, and add the following:

```
urlpatterns = patterns(
   '',
    # ...
   url(r'^conference/(?P<name>\w+)/$', 'django_twilio.views.conference', {
        'wait_url': 'http://twimlets.com/holdmusic?Bucket=com.twilio.music.rock',
        'wait method': 'GET',
    })
    \# ...
)
```
django\_twilio.views.conference allows you to specify optional parameters easily in your URL configuration. Here, we're using the wait url parameter to instruct Twilio to play the rock music while the participant is waiting for other callers to enter the conference. The wait method parameter is simply for efficiency's sake – telling Twilio to use the HTTP GET method (instead of POST, which is the default) allows Twilio to properly cache the sound files.

#### **Conference Room with Custom Greeting**

Messing around with hold music is fine and dandy, but it's highly likely that you'll need to do more than that! In the example below, we'll outline how to build a conference room that greets each user before putting them into the conference.

This example shows off how flexible our views can be, and how much we can do with just the built-in django\_twilio.views.conference view:

```
# urls.py
urlpatterns = patterns(
    '',
    # . . .
    url(r'^say_hi/$', 'mysite.views.say_hi'),
    url(r'^conference/(?P<name>\w+)/$', 'django_twilio.views.conference', {
        'wait_url': 'http://yoursite.com/say_hi/',
    })
    # ...
)
# views.py
from twilio.twiml.voice_response import VoiceResponse
from django_twilio.decorators import twilio_view
```
(continues on next page)

(continued from previous page)

```
@twilio_view
def say_hi(request):
    r = VoiceResponse()
    r.say('Thanks for joining the conference! Django and Twilio rock!')
    return r
```
If you run this example code, you'll notice that when you call your application, Twilio first says "Thanks for joining the conference. . . " before joining you – pretty neat, eh?

As you can see, this is a great way to build custom logic into your conference room call flow. One pattern that is commonly requested is to play an estimated wait time – a simple project using django\_twilio.views. conference.

#### **Other Conferencing Goodies**

Now may be a good time to check out the API docs for django\_twilio.views.conference to see all the other goodies available.

# <span id="page-24-0"></span>**2.7 Accessing Twilio Resources**

Let's say you're building a Twilio application that needs access to all of your account data – stuff like call logs, recordings, SMS messages, etc. django-twilio makes accessing this information extremely easy.

## **2.7.1 The Twilio REST Client**

The official [Twilio python library](http://readthedocs.org/docs/twilio-python/en/latest/) provides a really awesome wrapper around Twilio's REST API. Before continuing on, you may want to read the [official documentation](http://readthedocs.org/docs/twilio-python/en/latest/usage/basics.html) for this feature, as understanding this will make the documentation below significantly easier to follow.

#### **2.7.2 How it Works**

If you are using the [Twilio python library](http://readthedocs.org/docs/twilio-python/en/latest/) by itself (without django-twilio), you could see a list of all the phone numbers you have provisioned to your Twilio account by running the following code:

```
from twilio.rest import TwilioRestClient
# Your private Twilio API credentials.
ACCOUNT_SID = 'xxx'
AUTH_TOKEN = 'xxx'
client = TwilioRestClient(ACCOUNT_SID, AUTH_TOKEN)
for number in client.phone_numbers.iter():
    print(number.friendly_name)
```
While this is really convenient, it breaks the [Don't Repeat Yourself](http://en.wikipedia.org/wiki/Don) rule of software engineering by making you manually specify your account credentials.

Since django-twilio already requires you to enter your Twilio credentials in your settings.py file, django-twilio provides a simple wrapper around TwilioRestClient: django\_twilio.client. twilio\_client.

## **2.7.3 The twilio\_client Wrapper**

As mentioned in the previous section, django-twilio ships with an instantiated TwilioRestClient, so that you can use the [Twilio REST API](http://readthedocs.org/docs/twilio-python/en/latest/usage/basics.html) with as little effort as possible. :)

Using django\_twilio.client.twilio\_client, you can print a list of all the phone numbers you have provisioned to your Twilio account by running the following code:

```
from django_twilio.client import twilio_client
for number in twilio_client.phone_numbers.iter():
   print(number.friendly_name)
```
See how you didn't have to worry about credentials or anything? Niiiiice.

# **2.7.4 Further Reading**

Twilio's REST API lets you do a lot of awesome stuff. Among other things, you can:

- View and manage your Twilio account and sub-accounts.
- Manage your Twilio applications.
- Authorize Twilio apps.
- View your call logs.
- View all of your authorized caller IDs.
- Check out your connected apps.
- View all Twilio notifications.
- Get a list of all call recordings.
- View all call transcriptions.
- View all SMS messages.
- View and manage all phone numbers.
- Manage your conference rooms.
- Manage your API sandboxes.
- $\bullet$  etc...

To learn more about what you can do, I suggest reading the [Twilio REST documentation](https://www.twilio.com/docs/api/rest) and the [twilio-python REST](https://twilio-python.readthedocs.org/en/latest/usage/basics.html) [documentation.](https://twilio-python.readthedocs.org/en/latest/usage/basics.html)

# <span id="page-25-0"></span>**2.8 Gotchas**

Below is a list (which is being continuously expanded) on things which may "get you" at one point or another. We've done our best to try and make django-twilio as easy to use as possible, but sometimes problems are unavoidable!

# **2.8.1 Help! I Get HTTP 403 Forbidden**

There are two common problems that cause django-twilio to return HTTP 403 errors in your views:

### **Forgery Protection**

django-twilio has built in forgery protection in some decorators to help verify that requests made to any of your Twilio views actually originate from Twilio.

We do this by analyzing HTTP requests sent to your views and comparing a special cryptographic hash. This way, attackers are not able to simply POST data to your views and waste your Twilio resources. Attacks of this nature can be expensive and troublesome.

In the event that HTTP requests to your views are determined to be forged, django-twilio will return an HTTP 403 (forbidden) response.

Because of the way this forgery protection works, you'll get HTTP 403 errors when hitting  $d$  jango-twilio views if you test them yourself and you have settings.DEBUG = False. If you'd like to test your views, be sure to do so with Django's DEBUG setting ON.

#### **Missing Settings**

django-twilio *requires* that you specify the variables TWILIO\_ACCOUNT\_SID and TWILIO\_AUTH\_TOKEN, either as environment variables, or in your site's settings module. These are used to verify the legitimacy of HTTP requests to your Twilio views, and to instantiate the TwilioRestClient.

If these variables are missing, django-twilio will raise HTTP 403 (forbidden) errors, because it is unable to determine whether or not the HTTP request originated from Twilio.

To fix this, simply set these environment variables or add them to your settings variables.

# <span id="page-26-0"></span>**2.9 How To. . .**

This section documents lots of common "How do I..." questions. Since django-twilio has a lot of native functionality, some features that don't necessarily fit into other parts of the documentation are only documented here.

# **2.9.1 Blacklist Callers**

One common problem is dealing with users who abuse services. Regardless of what your telephony app does, it can be dangerous and expensive to run your application without the ability to blacklist users.

Luckily, django-twilio provides built-in blacklist functionality, and will fit your needs (whatever they may be).

# **2.9.2 Hypothetical Abuse Scenario**

Let's say you run a Twilio app that forwards calls from your Twilio toll-free number to your private business number. Since you have to pay for Twilio calls, it could potentially become very expensive for you if a caller repeatedly calls your toll-free number, causing you to quickly drain your account balance.

### **2.9.3 Blacklisting Callers via Django Admin**

The simplest way to blacklist callers is via the Django admin panel. If you're using the Django admin panel, you'll see a django-twilio Caller section that allows you to manage callers.

To blacklist a caller, do the following:

- 1. Click the Add button next to the Caller object in the admin panel. If you're running the server locally, the URL would be: [http://localhost:8000/admin/django\\_twilio/caller/add/.](http://localhost:8000/admin/django_twilio/caller/add/)
- 2. Enter in the caller's details that you wish to block. The phone number should be of the form: +1NXXNXXXXXX [\(E.164 format\)](http://en.wikipedia.org/wiki/E.164).
- 3. Check the blacklisted box.
- 4. Click the Save button.

Now any django-twilio built-in views or decorators will automatically reject calls from the specified caller!

Note: This does NOT effect code that does NOT use django-twilio. For example, if you write code that places outbound calls or SMS messages, since your code won't be interacting with django-twilio, the blacklist will NOT be honored.

# <span id="page-27-0"></span>**2.10 Contributing**

django-twilio is always under development, and welcomes any contributions! If you'd like to get your hands dirty with the source code, please fork the project on [our GitHub page.](https://github.com/rdegges/django-twilio)

The guidelines below should help you get started.

#### **2.10.1 Setup**

- 1. Fork the project on Github
- 2. Create a separate, well named branch to work on, off of the develop branch.
- 3. Use the Makefile to set up your development environment:

```
$ make install-test
```
You should now have the django-twilio source code and development environment ready to go. Run the tests to ensure everything is okay:

\$ make test

The tests should return with no failures.

#### **2.10.2 Style**

When contributing code, please try to keep the style matching that of the codebase. Right now, that means:

- 100% [PEP-8 compliance.](http://www.python.org/dev/peps/pep-0008/)
- Proper spelling / punctuation in the source code.

After setting up your development environment, you can run:

\$ make lint

This will lint the entire project and ensure PEP8 standards are being stuck to.

Please note: We're pretty relaxed on line length, but make sure you keep it below 90 characters where possible.

## **2.10.3 Docs**

If you'd like to contribute any documentation, just dig right in! There are tons of things that can be improved, so don't feel shy! We use [Sphinx](http://sphinx.pocoo.org/) to build our documentation, and we host our documentation online at [ReadTheDocs.](http://readthedocs.org/)

#### **2.10.4 Tests**

In order to ensure high-quality releases, django-twilio aims to have an extensive test suite. All test suite patches and additions are welcome, and encouraged for new developers! The tests are well documented, and can be a great way to introduce yourself to the codebase!

To run the tests, you can either use:

\$ make test

You'll see output that looks something like:

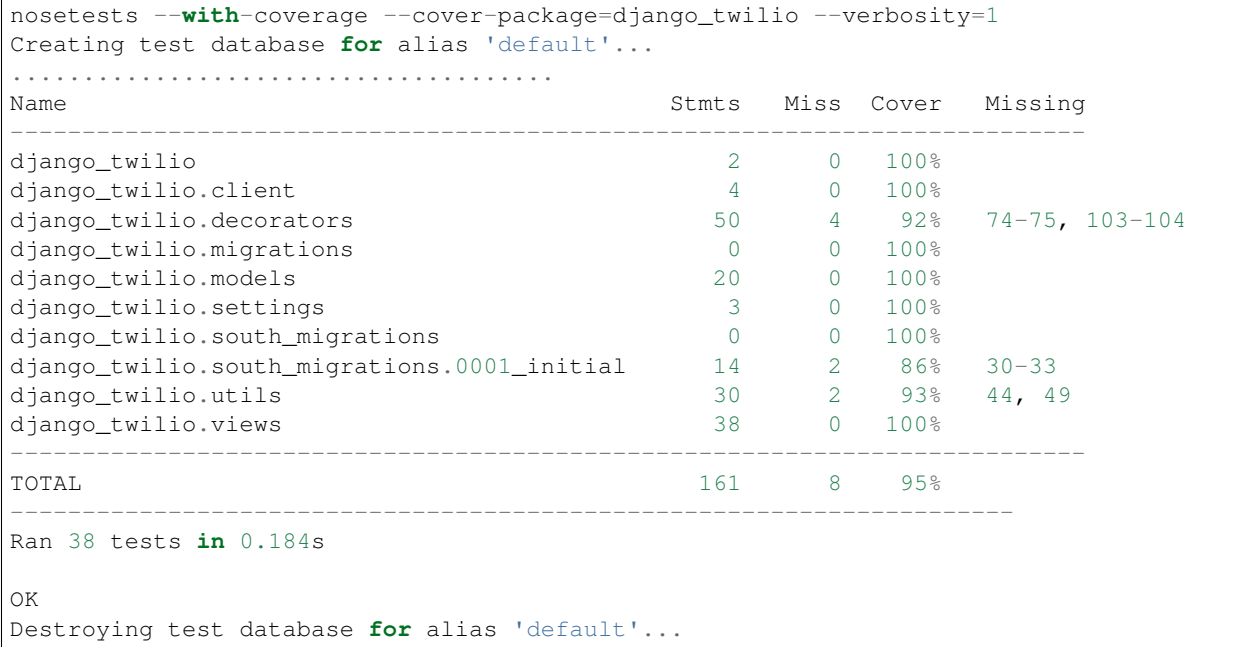

That's it! As you can see, when you run the test suite, django-twilio should output not only failing test results, but also the coverage reports.

When you submit patches or add functionality to django-twilio, be sure to run the test suite to ensure that no functionality is broken!

### **2.10.5 Workflow**

When contributing to django-twilio, here's a typical developer workflow:

```
# Preparing the environment:
$ git clone https://github.com/<your_username>/django-twilio.git
$ cd django_twilio/
$ git remote add upstream https://github.com/rdegges/django-twilio.git
$ git checkout develop
$ git pull upstream develop
$ make install-test
# Hacking:
$ git checkout develop
$ vim ...
<<< hack time >>>
# Writing tests:
$ cd test_project/test_app/
$ vim ...
<<< hack time >>>
# Running tests:
$ cd django_twilio/
$ make test
<<< check test output >>>
```
Note: Please be sure that if you fork the project, you work on the develop branch. When submitting pull requests, please do so only if they're for the develop branch.

# **2.10.6 Bugs / Feature Requests / Comments**

If you've got any concerns about django-twilio, make your voice heard by posting an issue on our [GitHub issue](https://github.com/rdegges/django-twilio/issues) [tracker.](https://github.com/rdegges/django-twilio/issues) All bugs / feature requests / comments are welcome.

# <span id="page-29-0"></span>**2.11 Contributors**

The django-twilio library is the result of effort given by the following awesome Twilio / Django / Python community members:

- [Randall Degges](https://github.com/rdegges) original author
- [Jason Held](https://github.com/jheld) current maintainer
- [Paul Hallett](https://github.com/phalt) past maintainer
- [Lee Trout](https://github.com/leetrout)
- [Roger Boardman](https://github.com/boardman)
- [Kyle Conroy](https://github.com/kyleconroy)
- [Justin Van Koten](https://github.com/jvankoten)
- [Issac Kelly](https://github.com/issackelly)
- [Zopsi](https://github.com/zopsi)
- [Suloev Dmitry](https://github.com/ComradeDOS)
- [Matt Carpenter](https://github.com/mattcarp)
- [Scott Clark](https://github.com/clarkbarz)
- [Felix Schwarz](https://github.com/FelixSchwarz)
- [Florian Le Goff](https://github.com/madflo)
- [Richard Kolkovich](https://github.com/sarumont)
- [Sunah Suh](https://github.com/sunahsuh)
- [Daniel Hawkins](https://github.com/hwkns)
- [wbt](https://github.com/wbt)
- [shinriyo](https://github.com/shinriyo)
- [Mathieu Steele](https://github.com/mathieusteele)
- [Sarah Bird](https://github.com/birdsarah)

Without their support, we wouldn't have such a well-written library. Thanks folks!

# CHAPTER 3

# Indices and Tables

<span id="page-32-0"></span>The following is auto-generated documentation that can be used to quickly find relevant parts of this documentation.

- genindex
- modindex
- search